# **lvg Reference Guide**

**Kevin M. Rosenberg, M.D.**

**kevin@rosenberg.net Albuquerque New Mexico**

#### **lvg Reference Guide**

by Kevin M. Rosenberg, M.D.

Copyright © 2001 by Kevin M. Rosenberg, M.D.

The *lvg* Lisp package is Copyright © 2001 by Kevin M. Rosenberg, M.D.

The Unified Medicine Language System ® is a registered trademark of the National Library of Medicine.

The Lexical Variant Generation library is Copyright © by the National Library of Medicine

Allegro CL® is a registered trademark of Franz Inc.

Microsoft Windows® is a registered trademark of Microsoft Inc.

Solaris® is a registered trademark of Sun Microsystems Inc.

Postscript® is a registered trademark of Adobe Systems Inc.

Other brand or product names are the registered trademarks or trademarks of their respective holders.

# **Table of Contents**

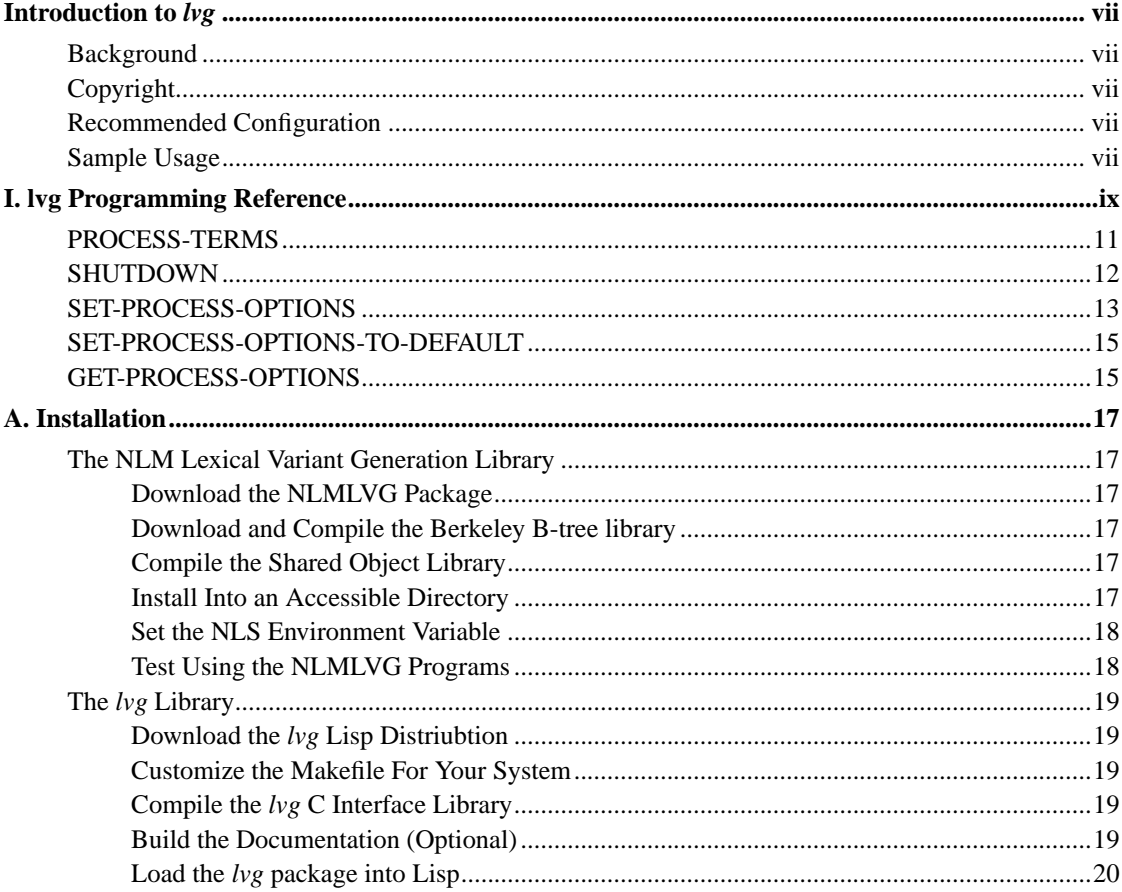

# <span id="page-6-0"></span>**Introduction to lvg**

This reference guide describes *lvg*, a Lisp interface to the National Library of Medicine's (NLM's) Lexical Variant Generation library.

# <span id="page-6-1"></span>**Background**

The NLM Lexical Variant Generation library (NLMLVG) is a part of the *Unified Medical Language System* (http://umlsinfo.nlm.nih.gov) project. An important use of this library is to generate normalized terms for word indices. For example, the input terms *swim*, *swam*, and *swum* all normalize to the term *swim*.

NLMLVG contains a C Application Programming Interface (API) to this library. This interface library, *lvg*, provides a Common Lisp interface to the NLMLVG API.

# <span id="page-6-2"></span>**Copyright**

The *lvg* Lisp interface library is Copyright © 2001 by Kevin M. Rosenberg, M.D. It is free software. Use and copying of this software is governed by the *GNU Public License* (http://www.gnu.org/copyleft/gpl.html).

# <span id="page-6-3"></span>**Recommended Configuration**

The primary development platform for *lvg* consists of:

- The NLM Lexical Variant Generation library. (Required)
- The Berkeley B-tree database library. (Recommended by the NLM)
- Allegro Common Lisp compiler. (Other Common Lisp systems can be used by modifying the Foreign Function Interface declarations.)
- <span id="page-6-4"></span>• UNIX or LINUX operating system. (Microsoft Windows can be used by compiling the shared object libraries as dynamic link libraries).

# **Sample Usage**

The installation of the *lvg* is described in the *[appendix](#page-16-0)*. Once installed, the package can be loaded into Lisp.

```
cl-user(1): (load "lvg.cl")
; Loading /home/kevin/lvg/lvg.cl
; Foreign loading /home/kevin/lvg/lvg.so.
t
cl-user(2): (lvg:set-process-options-to-default)
cl-user(3): (lvg:process-terms "leaves")
("leaf" "leave")
cl-user(4): (lvg:process-terms "swim swam swum")
("swim swim swim")
cl-user(5): (lvg:get-process-options)
" -fN"
cl-user(6): (lvg:set-process-options "-fi") \; ; generate all inflectional variants
cl-user(7): (lvg:process-terms "swim")
("swims" "swim" "swims" "swum" "swam" "swimming" "swim")
cl-user(8): (lvg:shutdown)
cl-user(9): (exit)
```
# **I. lvg Programming Reference**

# <span id="page-8-0"></span>**Overview**

The *lvg* interface library is contained in the Common Lisp package lvg. This section documents the functions exported by the lvg package.

The functions documented in this section are:

- [process-terms](#page-10-0)
- [set-process-options](#page-12-0)
- [set-process-options-to-default](#page-14-0)
- [get-process-options](#page-14-1)
- [shutdown](#page-11-0)

# <span id="page-10-0"></span>**PROCESS-TERMS**

#### **Name**

PROCESS-TERMS — Return the lexical variants of a string of terms.

Function

### **Syntax**

```
process-terms
     terms => lv-list
```
## **Arguments and Values**

#### terms

The input terms for which lexical variants are generated.

lv-list

A list of string lexical variants for the input terms.

### **Description**

This function takes a string of input terms and returns a list of lexical variants. Th generation of these lexical variants is determined by the current process options as set by set-process-options.

## **Examples**

```
(process-terms "leaves")
=> ("leave" "leaf")
(process-terms "left atriums")
```

```
=> ("atrium left" "atrium leave")
```
# **Side Effects**

Transparently initializes the NLMLVG library the first time that this function is called.

# **Affected by**

The current NLMLVG process options.

# **Exceptional Situations**

If the NLMLVG shared object library was not able to be loaded, this function returns a value of nil.

# **See Also**

```
set-process-options
set-process-options-to-default
```
## **Notes**

<span id="page-11-0"></span>The default NLMLVG process options performs the normalization used by the UMLS normalized word index MRXNW.ENG.

*lvg Programming Reference*

# **SHUTDOWN**

#### **Name**

SHUTDOWN — Closes and frees resources for the *lvg* package.

Function

## **Syntax**

shutdown

# **Description**

This function closes and frees resources for the *lvg* package and the NLMLVG library.

# **Examples**

(shutdown)

# **Side Effects**

Closes the NLMLVG library freeing memory and closing files. Frees memory in the *lvg* C interface library.

## **Exceptional Situations**

<span id="page-12-0"></span>After the library is closed, it may not be re-opened. The NLMLVG library does not support re-initialization after it has been shutdown.

# **SET-PROCESS-OPTIONS**

#### **Name**

SET-PROCESS-OPTIONS — Sets the NLMLVG process options.

Function

#### **Syntax**

set-process-options option-string

## **Arguments and Values**

option-string

A NLMLVG process option string.

# **Description**

This function sets the current NLMLVG process options. The process options governs the generation of lexical variants by the NLMLVG library. The documentation of valid values for the process option string is specified in the NLMLVG library's documentation.

### **Examples**

(set-process-options "-fN")

## **Side Effects**

The value set by this command determines the generation of lexical variants by the process-terms function.

#### **Notes**

If the process option string passed to this function is invalid, then the NLMLVG library either will not return any, or will return incorrect, lexical variants.

# <span id="page-14-0"></span>**SET-PROCESS-OPTIONS-TO-DEFAULT**

#### **Name**

SET-PROCESS-OPTIONS-TO-DEFAULT — Sets the NLMLVG process options to the default value.

Function

### **Syntax**

set-process-options-to-default

# **Description**

This function sets the NLMVLG library process options to the default value. The default value performs the normalization used by the UMLS normalized word index file.

### **Side Effects**

<span id="page-14-1"></span>Sets the NLMLVG process options string to the value "-fN".

# **GET-PROCESS-OPTIONS**

#### **Name**

GET-PROCESS-OPTIONS — Returns the current NLMLVG process options string.

Function

### **Syntax**

```
get-process-options
     => option-string
```
## **Arguments and Values**

option-string

The current NLMLVG process options string

# **Description**

This function returns the current option string used by the NLMLVG library. This string controls the generation of lexical variants.

This function can be used by an application to save the current process options before the application modifies the process options.

# **Affected by**

```
set-process-options
set-process-options-to-default
```
# <span id="page-16-1"></span><span id="page-16-0"></span>**Appendix A. Installation**

# <span id="page-16-2"></span>**The NLM Lexical Variant Generation Library**

#### **Download the NLMLVG Package**

NLM's lexical variant generation tools can be downloaded from the UMLS *Knowledge Source Server* (http://umlsks3.nlm.nih.gov/KSS/LVG\_01/). *lvg* has been successfully tested with NLMLVG version 1.84h6.

## <span id="page-16-3"></span>**Download and Compile the Berkeley B-tree library**

The NLM strongly recommends using the Berkeley B-tree library with the NLMLVG library. The library can be download it from the *Sleepycat* (http://www.sleepycat.com) web site. Version 2.2.7 of the library has been found to work well with the NLMLVG source code.

By default, compiling this library produces a statically linked library. However, in order to be loaded into a Lisp system, a shared object version of this library must be built. Instructions for the creation of a shared object library are included in the documentation directory of this library.

### <span id="page-16-4"></span>**Compile the Shared Object Library**

NLMLVG includes its own documentation on building and installing the package. The package that you download may or may not include precompiled binaries and database. If your package does not include these precompiled components, then you'll want to build the binary programs and database.

Version 1.86h6 of the NLMLVG library is preconfigured to be built on Solaris. To compile the library on a system such as Linux or FreeBSD which uses the GCC compiler, the NLMLVG Makefile must be edited. After editing the Makefile, the binary programs and databases can be built with the command:

make all

After building the binary programs and database, the shared library can be built with the command:

<span id="page-16-5"></span>make sharedLibs

#### **Install Into an Accessible Directory**

After building the shared library, the shared object library and C header files need to be installed into a location accessible to *lvg*. By default, the *lvg* expects the NLMLVG shared object library to be in the directory /usr/local/lv/lib and the NLMLVG C header files to be in the directory /usr/local/lv/include.

#### <span id="page-17-0"></span>**Set the NLS Environment Variable**

The shell environment variable NLS must be set for the NLMLVG library to operate correctly.

If you use the bash shell and you have installed the NLMLVG library in  $/$ usr $/$ local $/$ lv, you may add the following code to your .bashrc. With this code, each time you login to the shell the NLS shell environment variable will be defined and the binary program directory will be added to your path.

```
if [ -d /usr/local/lv ]; then
 export NLS=/usr/local/lv
  export PATH=${PATH}:${NLS}/bin
fi
```
## <span id="page-17-1"></span>**Test Using the NLMLVG Programs**

You should test the NLMLVG binary applications. Unless these applications work correctly, then the Lisp interface to the library will not work correctly.

As a quick test, if you give this command at the shell prompt,

```
echo "leaves" | norm
```
Then you should get this output,

```
leaves|leaf
leaves|leave
```
And if you give this command,

```
echo "swim" |lvg -fi
```
Then you should get this output,

```
swim|swims|128|8|i|1|
```

```
swim|swim|128|1|i|1|
swim|swims|1024|128|i|1|
swim|swum|1024|64|i|1|
swim|swam|1024|32|i|1|
swim|swimming|1024|16|i|1|
swim|swim|1024|1|i|1|
```
# <span id="page-18-1"></span><span id="page-18-0"></span>**The lvg Library**

## **Download the lvg Lisp Distriubtion**

The package can be downloaded from the *UMLisp* (http://www.umls.org) web site.

#### <span id="page-18-2"></span>**Customize the Makefile For Your System**

The Makfile included with *lvg* is pre-configured for use with the GCC compiler and assumes that the NLMLVG library is installed in  $/$ usr $/$ local $/$ lv. If these assumptions don't apply to your system, you'll need to edit the Makefile. Recommended settings for the Solaris operating system are included in the Makefile.

### <span id="page-18-3"></span>**Compile the lvg C Interface Library**

*lvg* includes a C source file,  $1 \vee g$ .c. to interface to the NLMLVG library. The functions in this file provide a simplifying layer to the NLMLVG library. To be loaded into Lisp, it must be compiled into a shared object library that is linked to the NLMLVG shared object library. This can be accomplished with command:

<span id="page-18-4"></span>make lib

## **Build the Documentation (Optional)**

The documentation file for the *lvg* package, doc/lvg.sgml, is written in the *DocBook* (http://www.docbook.org) markup language. Included in the *lvg* distribution are pre-compiled Postscript, Portable Document Format (PDF) and HTML documentation. If you wish to build your own formatted documentation files, you'll need to install and use several applications and data files to process the SGML DocBook source.

#### <span id="page-19-0"></span>**Load the lvg package into Lisp**

After compiling the shared library, you can start Lisp and load the Lisp lvg.cl file. Before starting Lisp, make sure that you have the NLS shell environment variable set. In Lisp, load the *lvg* package and shared library file with the command:

(load "lvg.cl")

Th lvg.cl file will automatically load the lvg.so shared library as well as define the lvg Common Lisp package.